## **Vortrag am 13. Jänner 2022**

## **Pfarrreise auf dem portugiesischen Jakobsweg vom 5. bis 14. Mai 22**

## **Beginn des Vortrages: 19.00 Uhr**

(Online-Zutritt ab 18.45 Uhr möglich.)

Zugangsdaten für Webex-Meeting:

<https://rlb-stmk.webex.com/rlb-stmk/j.php?MTID=m108eb8390ea4e29f4bf9d731ef7b2b8f>

Meeting-Kennnummer (Zugriffscode): 2743 742 8215 Meeting Passwort: 1301 (Kennnummer und Passwort werden bei Auswahl des oben angeführten Links nicht benötigt.)

**Schritt 1:** Oben angeführten Link anklicken.

**Schritt 2:** Falls Sie WebEx nicht installiert haben, wählen sie den Zugang über Browser aus.

## ung nicht angezeigt wird, klicken Sie stattdes

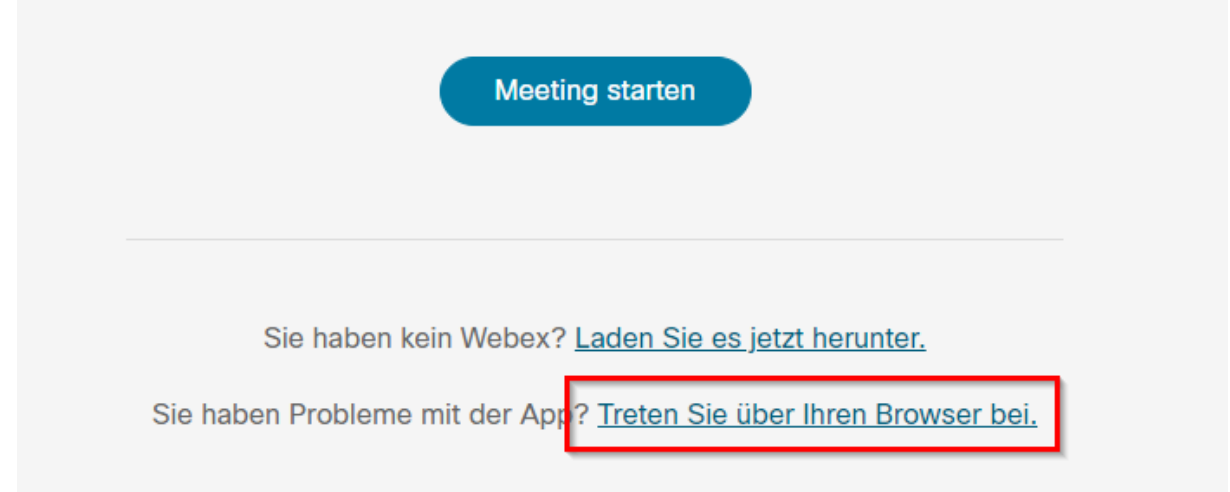

**Schritt 3:** Die erforderlichen Felder (inkl. Captcha-Feld, Nr. 3) ausfüllen und als Gast beitreten.

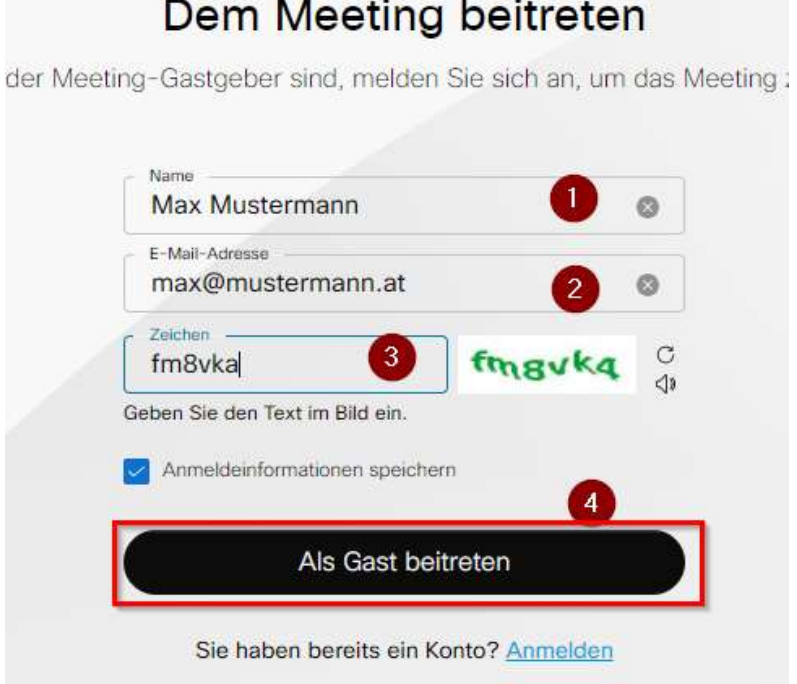

**Schritt 4:** Je nach Bedarf ihre Lautsprecher und Kamera testen und den Zugang (Stummschaltung, ohne Video) auswählen – Siehe Punkt1 bis 3. Danach dem Meeting beitreten. (Punkt 4)

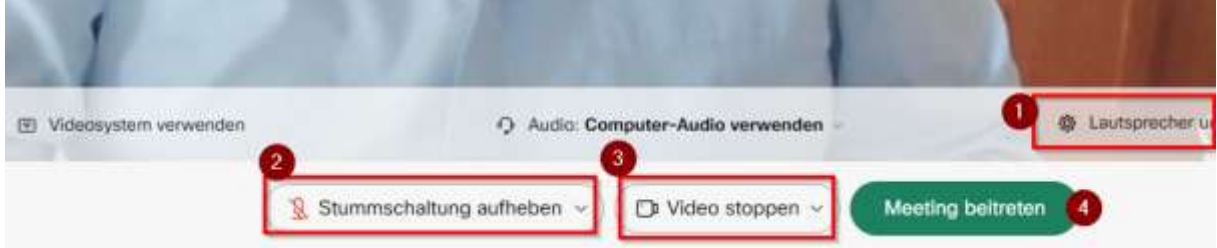

**Schritt 4:** Wenn Sie dieses Bild sehen werden Sie automatisch nach kurzer Zeit für den Vortrag freigeschaltet.

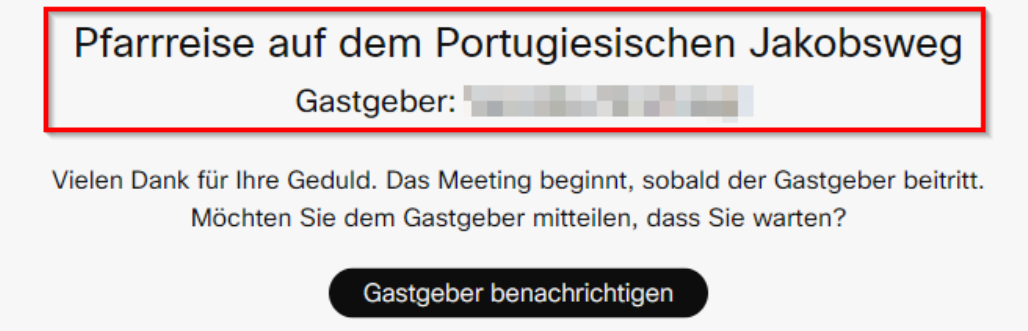